## **Creare una Opportunità da un Preventivo non accettato o in stato di Nessuna risposta**

## **1. Creare una Opportunità da un Preventivo non accettato o in stato di Nessuna risposta**

Se un preventivo è nello stato **Non accettato** o **Nessuna risposta** ed esso proviene da una Opportunità, è possibile rigenerare una nuova opportunità cliccando sulla apposita icona indicata dalla freccia.

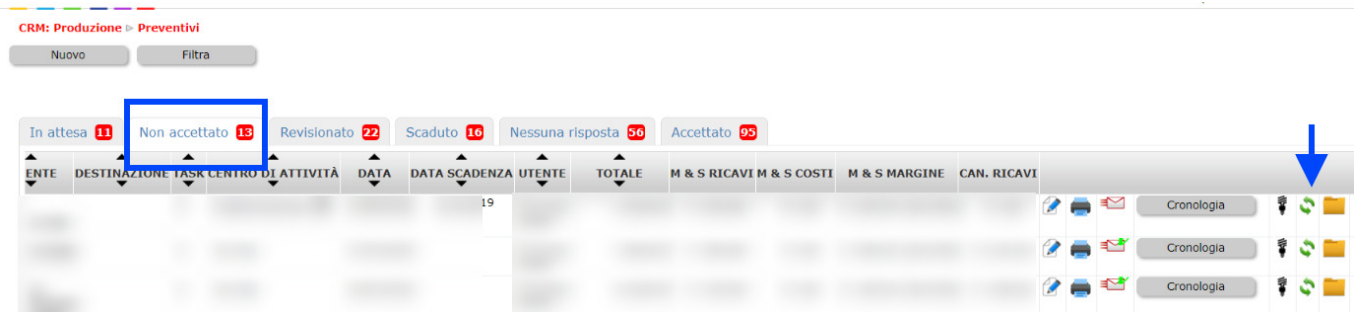

Il click genererà quindi una nuova opportunità consentendo al commerciale di riprendere il processo e magari giungere ad una nuovo tentativo di vendita.

Nota: se il preventivo è stato redatto manualmente (e non proviene quindi da una Opportunità), l'icona non sarà disponibile e pertanto non si potrà generare la nuova opportunità in automatico ma la si dovrà creare manualmente da CRM> Opportunità.